## **Памятка для родителей Как узнать, что Ваш ребенок ищет в Интернете и как минимизировать риски?**

Когда речь идёт о безопасности ребёнка, оставим в стороне этический аспект вопроса о личном пространстве ребёнка и праве ребенка на личную жизнь.

Обсудим, как родитель может проконтролировать, что ребенок ищет в Интернете, не попал ли он под чьё-то влияние …

**Шаг 1**

Для начала попробуйте открыть его электронную почту. Конечно, если есть что скрывать от родителей, то она, скорее всего, будет закрыта паролем. Но если все-таки ее удалось открыть, можно поинтересоваться – с кем переписывается Ваш ребенок? Зачастую дети в электронной почте указывают свои настоящие имя и фамилию или ники, которые чаще всего соответствуют их обычным прозвищам. А вот если в почтовом ящике есть незнакомые Вам «Петя Иванов» или наоборот, что-то непроизносимое – стоит заглянуть в переписку, хотя эт $\int$   $\mathbf{H} \cdot \mathbf{v}$   $\mathbf{v}$   $\mathbf{v}$  самый тривиальный спам. **Шаг 2**

 Изучите историю просмотра Интернет-сайтов за последнее время. Вебобозрева́тель, обозрева́тель, бра́узер (от [англ](http://ru.wikipedia.org/wiki/%D0%90%D0%BD%D0%B3%D0%BB%D0%B8%D0%B9%D1%81%D0%BA%D0%B8%D0%B9_%D1%8F%D0%B7%D1%8B%D0%BA). Web browser — [программное](http://ru.wikipedia.org/wiki/%D0%9F%D1%80%D0%BE%D0%B3%D1%80%D0%B0%D0%BC%D0%BC%D0%BD%D0%BE%D0%B5_%D0%BE%D0%B1%D0%B5%D1%81%D0%BF%D0%B5%D1%87%D0%B5%D0%BD%D0%B8%D0%B5) [обеспечение](http://ru.wikipedia.org/wiki/%D0%9F%D1%80%D0%BE%D0%B3%D1%80%D0%B0%D0%BC%D0%BC%D0%BD%D0%BE%D0%B5_%D0%BE%D0%B1%D0%B5%D1%81%D0%BF%D0%B5%D1%87%D0%B5%D0%BD%D0%B8%D0%B5) для просмотра [веб-сайтов](http://ru.wikipedia.org/wiki/%D0%92%D0%B5%D0%B1-%D1%81%D0%B0%D0%B9%D1%82), то есть для запроса [веб](http://ru.wikipedia.org/wiki/%D0%92%D0%B5%D0%B1-%D1%81%D1%82%D1%80%D0%B0%D0%BD%D0%B8%D1%86%D0%B0)[страниц](http://ru.wikipedia.org/wiki/%D0%92%D0%B5%D0%B1-%D1%81%D1%82%D1%80%D0%B0%D0%BD%D0%B8%D1%86%D0%B0) (преимущественно из [Сети](http://ru.wikipedia.org/wiki/%D0%92%D1%81%D0%B5%D0%BC%D0%B8%D1%80%D0%BD%D0%B0%D1%8F_%D0%BF%D0%B0%D1%83%D1%82%D0%B8%D0%BD%D0%B0)), их обработки, вывода и перехода от одной страницы к другой). Самыми распространенными являются: Opera, Safari, Google Chrome, Mozilla Firefox, Internet Explorer. Открыть историю браузера довольно легко: для этого нужно запустить сам браузер, найти в меню браузера вкладку «История» и попытаться проанализировать то, что Вы увидите. Если история пуста, это может означать три вещи: 1) данным браузером не пользуются (стоит поискать в меню другой), 2) ребенок вообще не использует Интернет (Вам виднее, может ли такое быть), 3) история удалена (это как раз сигнал о том, что ребенок серьезно озабочен тем, чтобы родители не узнали, что он ищет в Интернете).

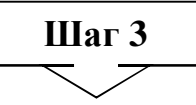

Если история содержит множество записей: 1) попробуйте вспомнить, когда Вы точно видели ребенка, сидящим в Интернете, и попытайтесь найти в истории соответствующие записи за это время, чтобы исключить «стирание» нежелательных страниц, 2) исключите из списка страницы сайты, содержащие новости, музыкальный контент (информацию), игры, пособия по выполнению домашних заданий и прочую информацию, которую можно отнести к «безопасной». Остальные страницы можно открыть и посмотреть, что там содержится. Если с Вашей точки зрения информация, которую точно видел Ваш ребенок, не является «безопасной», стоит …

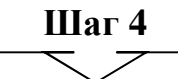

Сделать самый важный шаг и удалить следы своего присутствия. Если Вы открывали какие-то сайты, то в той же самой истории нужно пометить и удалить эти ссылки, закрыть историю и сам браузер, чтобы не травмировать своего ребенка излишней опекой и контролем.